# Stick Logger (Ethernet) Quick Guide

Model:LSE-3

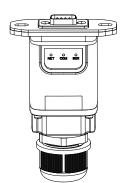

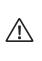

# Warning

Please remove logger after power off. Please install the stick logger to the inverter after the cables installed.

3. To guarantee communication quality, please use shielded twisted pair or above. Meanwhile, the max-imum communication distance cannot exceed 100m.

## Notice:

Please read this manual carefully before using products and keep it in the place where O&M providers can easily find.

Due to product upgrade and other factors, the content of this manual might change from time to time. Please take actual product as standard and get latest manual from www.solarman.cn or sales. Unless otherwise agreed herein, this manual will only be used as guidance. Any statement, information or suggestion in this manual will not take any form of responsibility.

Without written permission, any content of this document(partly or en-tirely) cannot be extracted, copied or transmitted in any form by any company or individual.

## Product List

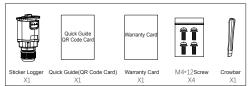

## 1. Stick Logger Net Interface Installation

Step1: Please remove waterproof cap, waterproof inner core, waterproof joint body in order. Please do not lose waterproofing ring.
Step2: Cover network line with waterproof cap, waterproof inner core, waterproof joint body and waterproofing ring in order(Force to open waterproofing inner core.)
Step3: Insert RJ545 into Stick Logger's interface. Tighten waterproof joint body and waterproof cap in order. Prevent network line loosening during the tightening process.

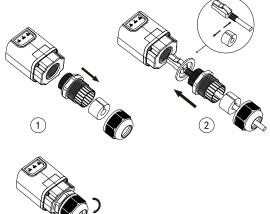

## 2. Stick Logger Installation

(3)

Step1: Assemble logger to the inverter communication interface as shown in the diagram

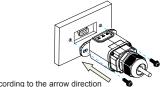

According to the arrow direction

# Step2: Install/Remove

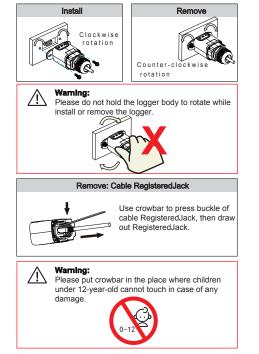

# 3.Connect to Router

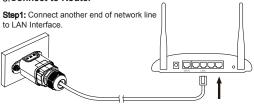

# 4. Logger Status

Check Indicator light

| Lights   | Implication                   | Status Description                                                                                                    |
|----------|-------------------------------|----------------------------------------------------------------------------------------------------|
| •<br>NET | Communication<br>with network | 1.Light off: Connection to the network failed<br>2.Light on: Connection to the network succeeded                              |
| COM      | Communication with inverter   | 1.Light off: Communication with inverter failed<br>2.Light on: Communication with inverter succeeded                          |
|          | Communication<br>with server  | 1.On 6s/Off 6s(Slow flash): Connection to the server failed<br>2.On 1s/Off 1s(Slow flash): Connection to the server succeeded |

The normal operation status of the stick logger: Please make sure the router connected to the network successfully. 1. Initialization: NET light is on lasting 1s then extinguishes. 2. Connecting to the server: SER light flashes slowly 2s later. 3. Communication with inverter succeeded:COM light keeps on around 5s

4.Connection to the server succeeded: SER light fast flashes and NET light keeps on around 7s. Start to run normally.

#### 5. Registration and Usage

Please download APP according to the <SOLARMAN APP USER MANUALS>. Then complete the registration of new account and plants.

| for iOS  | e<br>ee<br>for Andriod | for iOS                   | for Andriod |
|----------|------------------------|---------------------------|-------------|
| SOLARMAN | for end users          | SOLARMAN PRO for business |             |

# 6. Abnormal State Processing

If the data on platform is abnormal when the stick logger is running, please check the table below and according to the status of indicator lights to com-plete a simple troubleshooting. If it still can not be resolved or indicator lights status do not show in the table below, please contact Customer Support. (Note: Please using the following table query after power-on for 10s at least)

| NET          | COM<br>COM   | SER          | Fault Description                          | Fault Cause                                                                                                    | Solution                                                                                                    |
|--------------|--------------|--------------|--------------------------------------------|----------------------------------------------------------------------------------------------------|----------------------------------------------------------------------------------------------------|
| Any<br>state | OFF          | Any<br>state | Communication<br>with inverter<br>abnormal | 1.Connection between<br>stick logger and inverter<br>loosen.<br>2.Inverter does not match<br>with stick logger's comm-<br>unication rate.                                           | 1.Check the con-<br>nection between<br>stick logger and<br>inverter. Remove<br>the stick logger<br>and install again.<br>2.Check inverter's<br>communication<br>rate to see if it<br>matches with stick<br>logger's. |
| OFF          | Any<br>state | Flash        | Communication<br>with server<br>abnormal   | 1. The network line is not<br>connected to the router.<br>2. The router cannot con-<br>nect to the network.<br>3. Connection between<br>stick logger's network<br>and joint loosen. | 1. Connect to<br>router's network<br>interface again.<br>2. Connect to stick<br>logger's network<br>interface again.<br>3. Check if the<br>router connected<br>to the network line<br>successfully.                  |
| OFF          | OFF          | OFF          | Power supply abnormal                      | 1.Connection between<br>stick logger and inverter<br>loosen.<br>2.Stick Logger abnormal.                                                                                            | 1.Check the joint,<br>insert or extract<br>it again.<br>2.Contact Custo-<br>mer Support                                                                                                    |